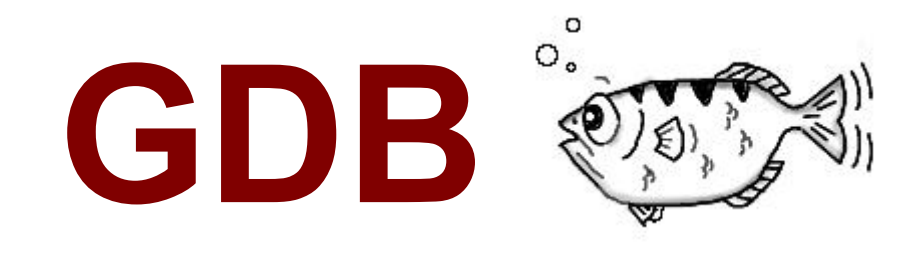

#### intro a un dibaguer.

algoritmos I. FaMAF, 2011. Marco Brunello.

### **qué hemos estado haciendo?**

- pensamos lo que queríamos lograr.
- describimos la funcionalidad.
- escribimos código fuente.
- generamos código de máquina ejecutable.
- testeamos el ejecutable.

# **qué puede pasar?**

no compila!

● no funciona!

● funciona mal!

tenemos info de porqué no compila.

?

?

#### **usemos un depurador.**

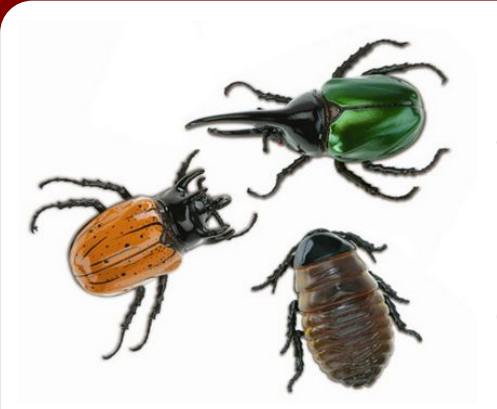

a los problemas los podemos llamar /bags/ (del inglés *bugs* que es bichos).

un depurador /dibaguer/ (del inglés *debugger*) en una herramienta de desarrollo para depurar, purificar, limpiar errores.

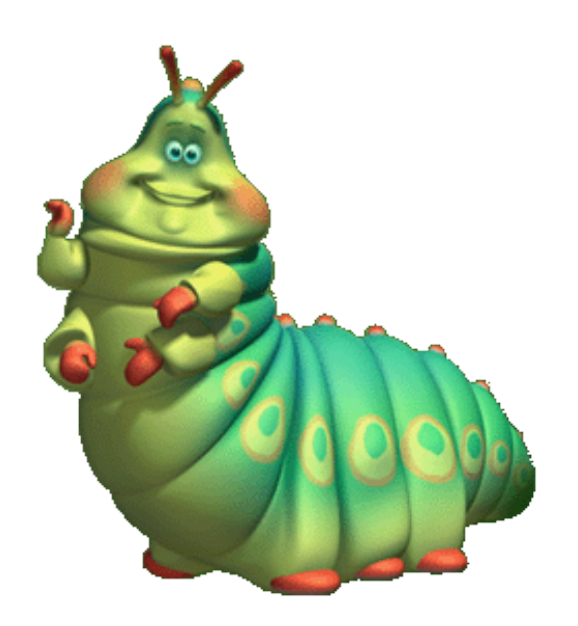

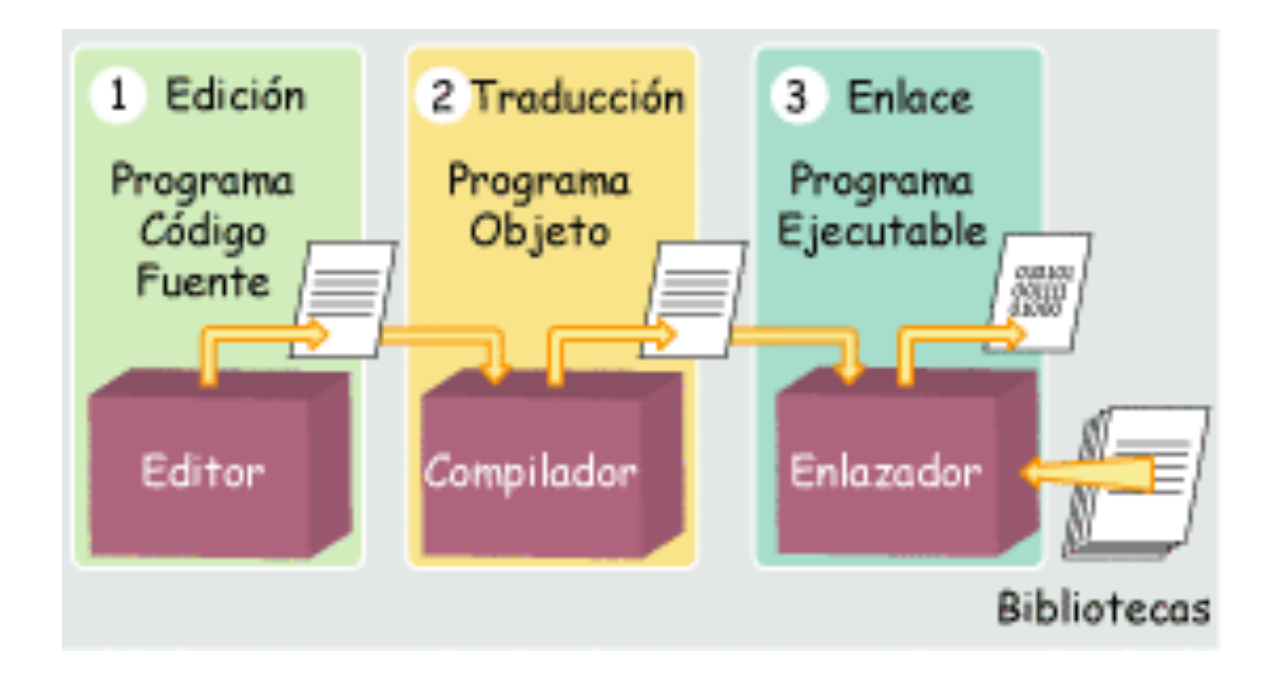

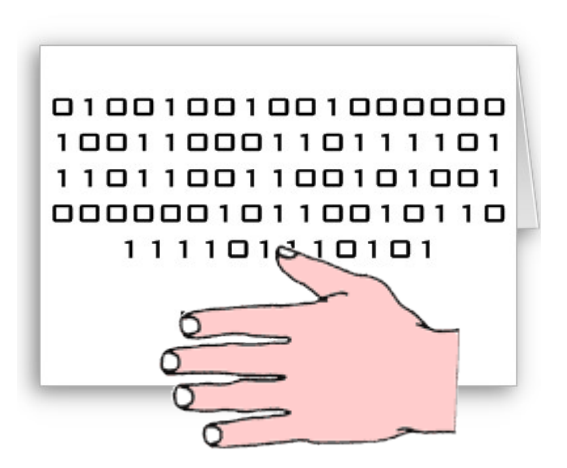

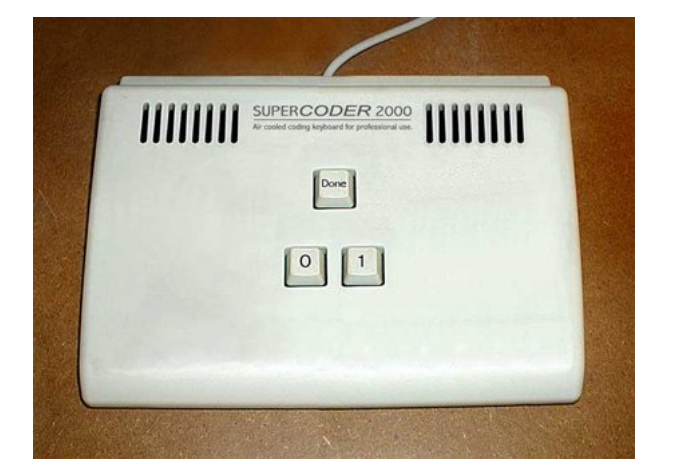

# **GDB**

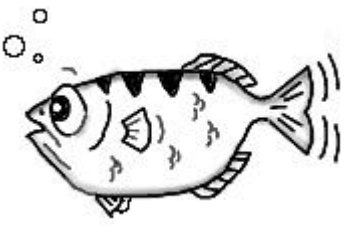

# GNU debugger, creado por R. Stallman.

**es un depurador simbólico que corre C, C++, Java,... y ahora sí:**

- podemos ejecutar línea por línea.
- desglosar instrucción por instrucción.
- inspeccionar variables, cambiarlas!
- evaluar guardas o expresiones.
- si falla el programa, sabemos a dónde.
- podemos ir siguiendo el código fuente.
- recoger un programa que murió.
- depurar un proceso en ejecución.

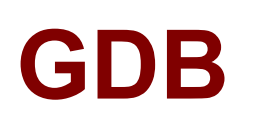

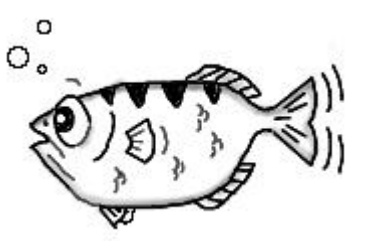

#### GNU debugger, creado por R. Stallman. **es un depurador simbólico que corre C, C++, Java,... y ahora sí:**

#### nos ayuda.

- a entender qué está pasando
- relaciona los distintos niveles del desarrollo.
- incentiva un código fuente prolijo y claro.
- lograr un producto de calidad.
- imprescindible para proyectos grandes, que necesitan soporte y mantenimiento.

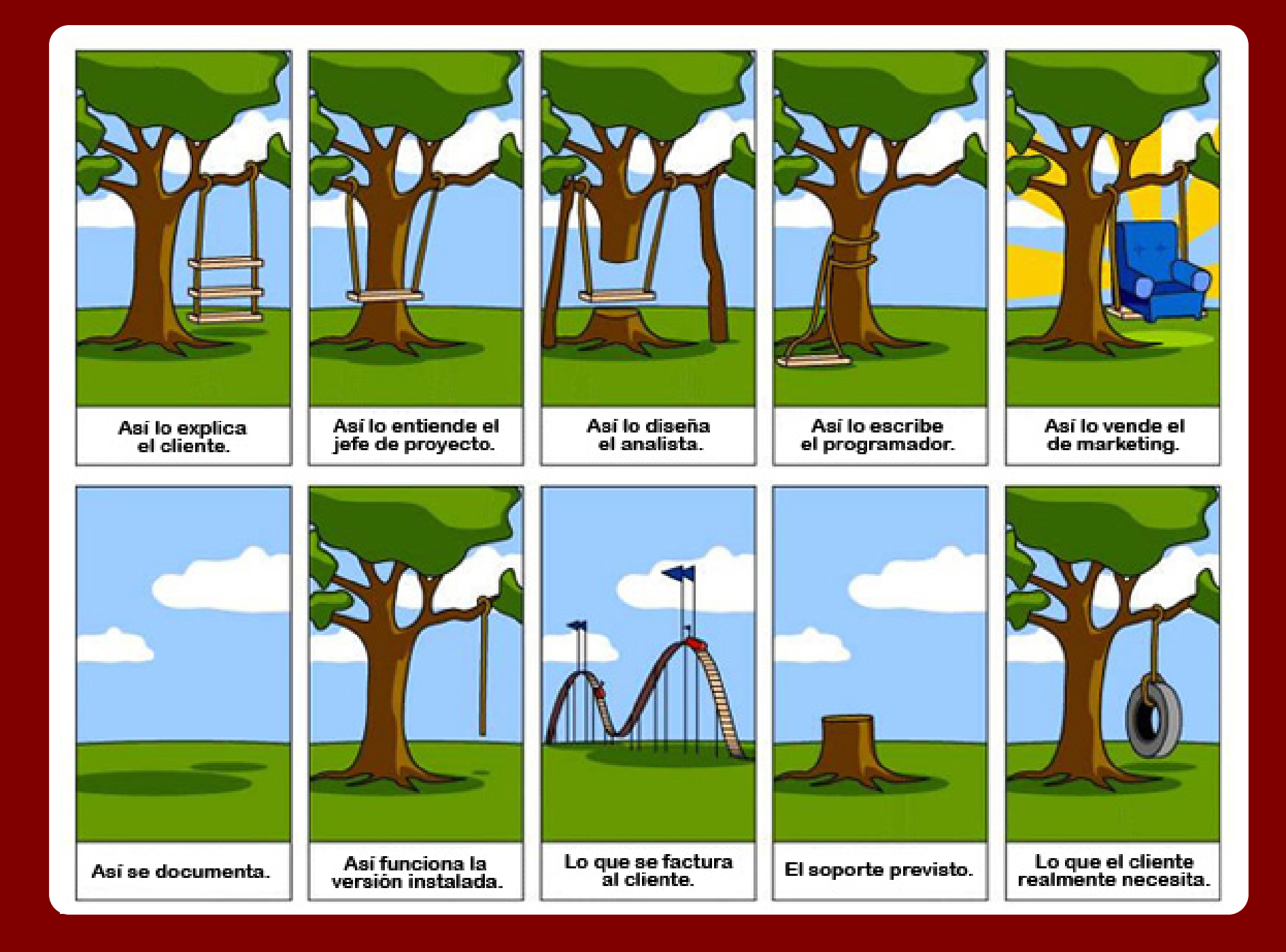

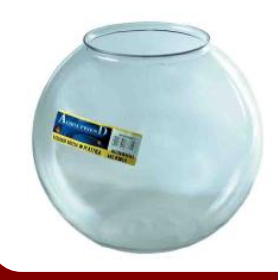

### **preparando el camino...**

necesitamos enriquecer la tabla simbólica. cuando compilamos será con **-g**.

**\$ gcc -Wall -Wextra -pedantic -ansi -g -c main.c**

**\$ gcc -Wall -Wextra -pedantic -ansi -g -o main main.o**

# **iniciando una sesión.**

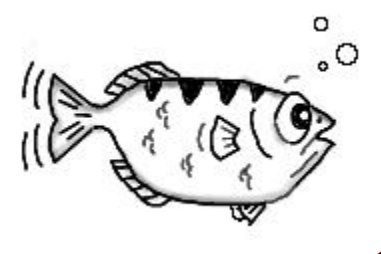

#### **\$gdb [programa]**

carga gdb desde la terminal y nos espera un cursor **(gdb)**.

un ENTER pelado repite el último comando. =D funciona TAB para autocompletar, las flechas para retomar comandos anteriores.

#### **(gdb) help [comando]**

está bueno empezar pidiendo ayuda. **(gdb) file proy3** cargo el ejecutable proy3 con el comando /fail/.

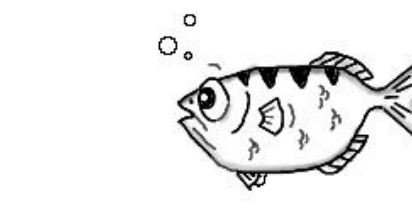

### **correr el programa.**

**(gdb) run** /ran/ (run)

#### resultado!

- el programa se ejecutará normalmente.
- puede pasar que se interrumpa el programa por el sistema y nos diga en qué parte se interrumpió y porqué.

Program received signal SIGSEGV, Segmentation fault. 0x0000000000400524 in sum array region (arr=0x7fffc902a270, r1=2, c1=5, r2=4, c2=6) at sum-array-region2.c:12

### **ok, pero esto tá re aburrido.**

qué pasa si hay bicho?

quiero detectar de dónde surgen!

- quiero frenar la ejecución del proceso en determinados lugares.
- monitorear cambios en variables.
- inspeccionar el estado en algún lugar de la ejecución.

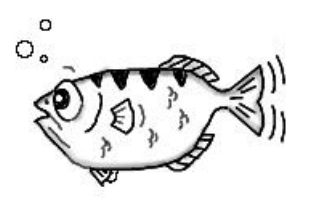

# **creando un /breikpoint/.**

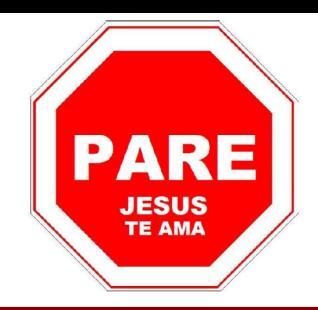

sería como una parada (del inglés breakpoint)

**(gdb) break 8** Breakpoint 1 at 0x8048464: file main.c, line 8.

**(gdb) break operaciones.c:6** Breakpoint 2 at 0x80483fd: file operaciones.c, line 6.

**(gdb) break resto\_div\_ent** Breakpoint 3 at 0x80485a5: file main.c, line 15.

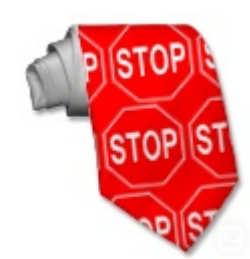

#### **paradas.**

#### lista todas las paradas... **(gdb) info breakpoints**

Num Type Disp Enb Address What

- 1 breakpoint keep y 0x08048464 in main at main.c:8 breakpoint already hit 1 time
- 2 breakpoint keep y 0x0804846b in main at main.c:9 breakpoint already hit 1 time
- 3 breakpoint keep y 0x08048477 in main at main.c:12

**(gdb) disable 3** /diseibl/ desactiva la 3. **(gdb) enable 3** /ineibl/ la vuelve a activar. eliminar paradas... **(gdb) clear 8 (gdb) clear operaciones.c:6 (gdb) clear resto\_div\_ent**

**(gdb) clear 8** borra la parada de la línea 8. **(gdb) delete 1** borra la parada con id 1. **(gdb) delete** borra todas!

# **controlar la ejecución.**

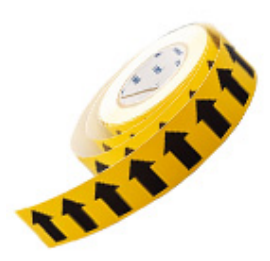

algunos comandos para seguir adelante. **(gdb) run** ejecuta desde el principio, frena si cruza una parada. **(gdb) continue** sigue hasta la próxima parada. **(gdb) next** ejecuta la próxima línea de código, y frena. **(gdb) step** como next, pero se desvía con las llamadas a funciones. **(gdb) finish** ejecuta hasta salir de la función.

### **para saber dónde estoy.**

pregunto...

**(gdb) where** /uear/ me responde en qué función línea y archivo estoy.

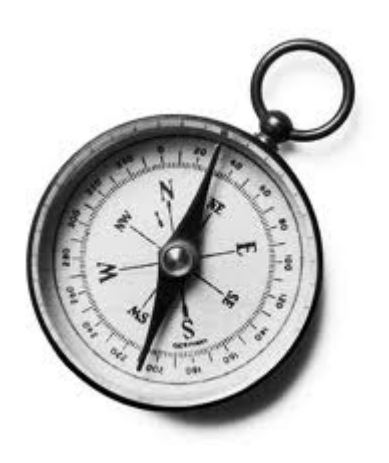

**(gdb) list [n]** muestra diez líneas de código centradas en n. **(gdb) list [-]** muestra más código para adelante o para atrás. **(gdb) list resto\_div\_ent** muestra diez líneas centradas en la función. **(gdb) list \*0x08048464** muestra más código para adelante o para atrás.

### **abrir los ojos.**

queremos frenar en las paradas para poder ver un poco el estado de ejecución!

**(gdb) ptype var**  /pitaip/ nos cuenta el tipo de la variable var. (o simplemente **pt var**)

**(gdb) print [/d|/f|/c] var** muestra el valor de la variable var con el formato pedido. (o simplemente **p var**)

### **watchpoints.**

#### podemos hacer que se frene la ejecución siempre que haya un cambio en alguna variable!

#### **(gdb) watch var**

/uoch/ crea una parada y vale lo que vimos para paradas.

#### **(gdb) info breakpoints**

#### (gdb) info breakpoints

Num Type Disp Enb Address What

1 breakpoint keep y 0x080483f6 in main at try5.c:4 breakpoint already hit 1 time

2 hw watchpoint keep y i

### **cambiar valores de variables.**

esto puede ser interesante.

**(gdb)** set var = 10.0 simplemente cambia el valor.

**(gdb)** p var = 10.0 cambia e imprime en pantalla el nuevo valor.

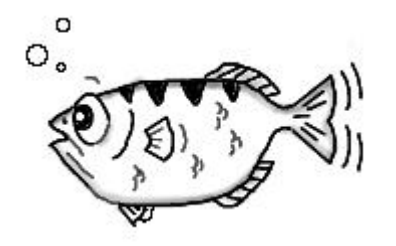

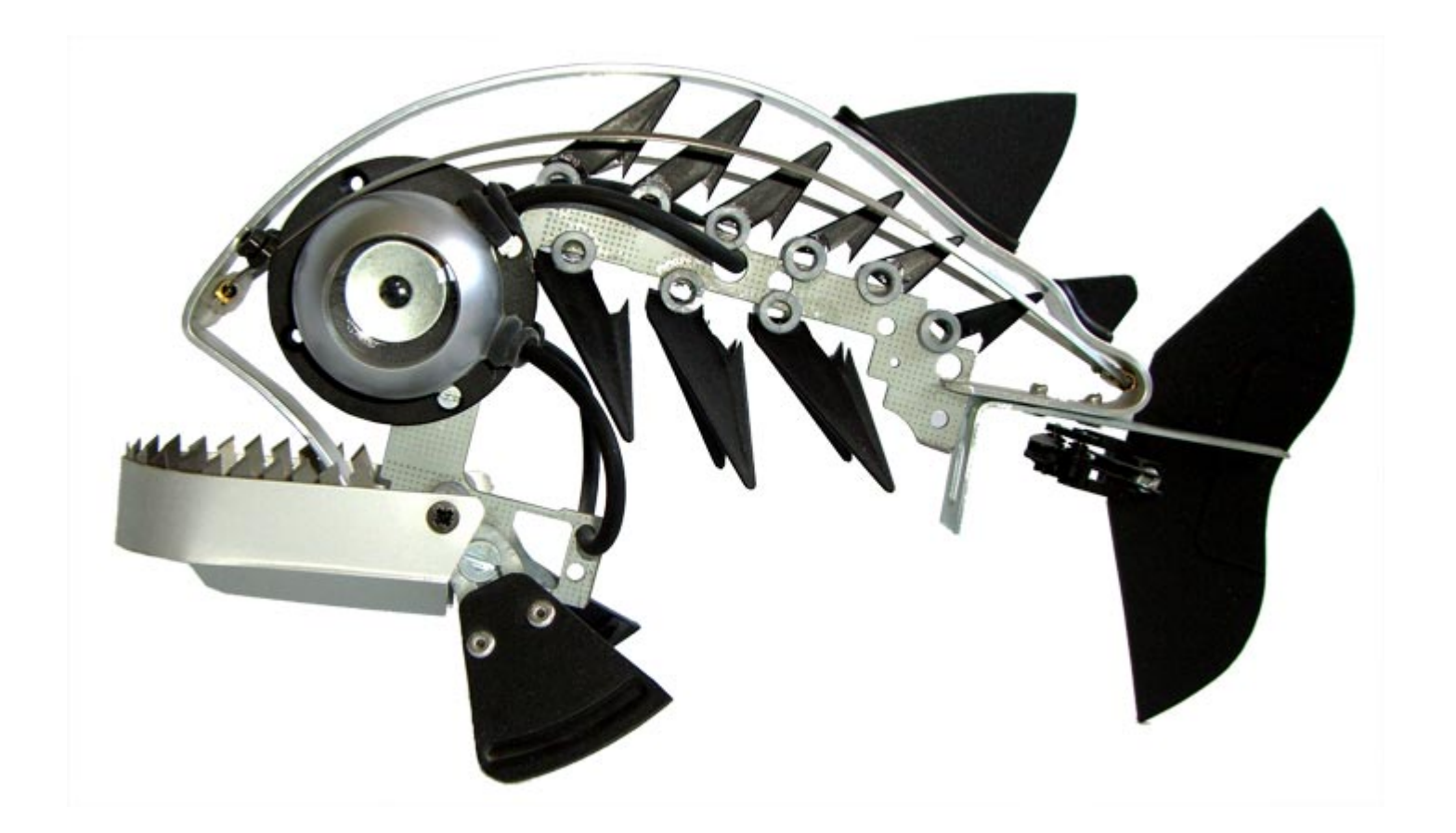

# **creo que ahora vamos a verlo actuar... GDB**